- Home
- Disclaimer
- Contact
- Portable Applications for USB

Search

# **YUMI – Multiboot USB Creator**

YUMI (Your Universal Multiboot Installer), is the successor to our MultibootISOs. It can be used to create a Multiboot USB Flash Drive containing multiple operating systems, antivirus utilities, disc cloning, diagnostic tools, and more. Contrary to MultiBootISOs which used grub to boot ISO files directly from USB, YUMI uses syslinux to boot extracted distributions stored on the USB device, and reverts to using grub to *Boot Multiple ISO files from USB*, if necessary.

Aside from a few distributions, all files are stored within the Multiboot or yumi folder (depending on version), making for a nicely organized Multiboot USB Drive that can still be used for other storage purposes.

#### **Creating a YUMI Multiboot MultiSystem Bootable USB Flash Drive**

YUMI works much like Universal USB Installer, except it can be used to install more than one distribution to run from your USB. Distributions can also be uninstalled using the same tool!

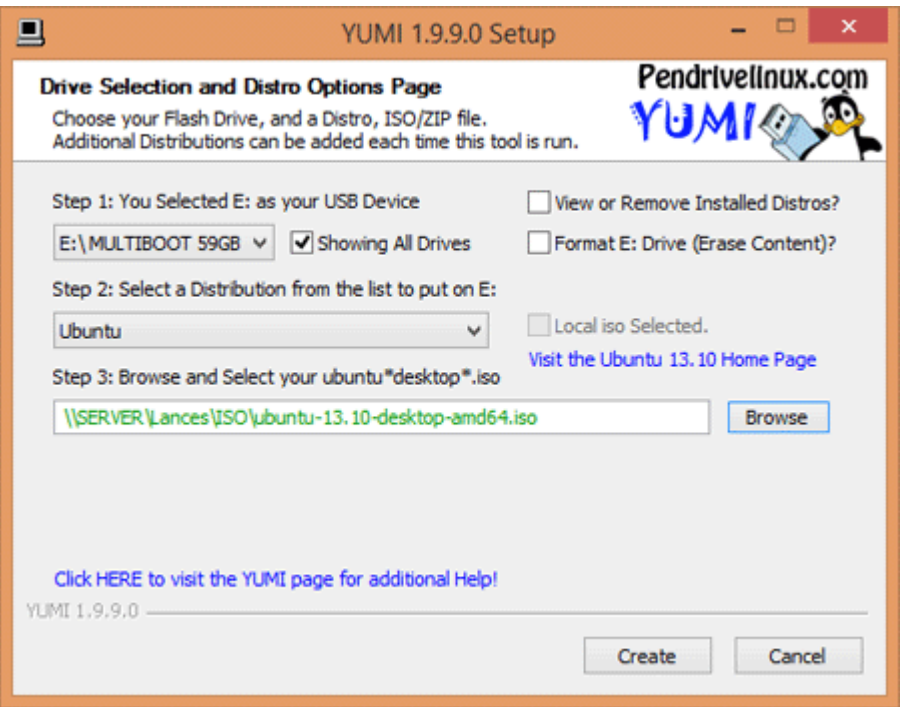

**YUMI's Main Multiboot Boot Menu**

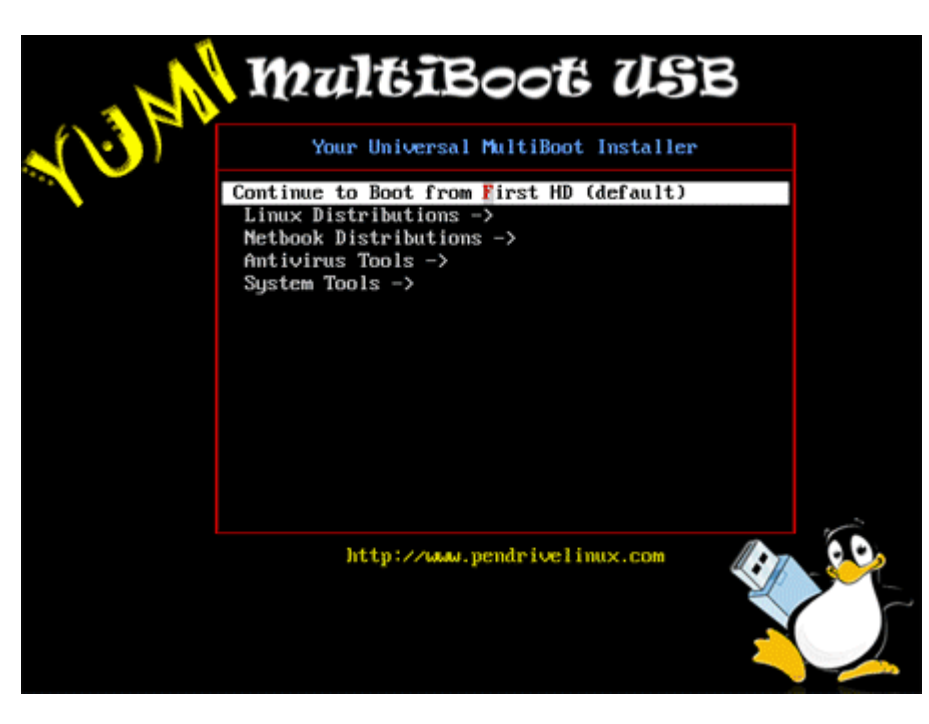

#### **YUMI-2.0.0.0.exe – January 30, 2014 – Changelog**

YUMI V2 for Windows – Added support for JustBrowsing, Mythbuntu, Bugtraq II, and older pmagic\_2013\_05\_01.iso.

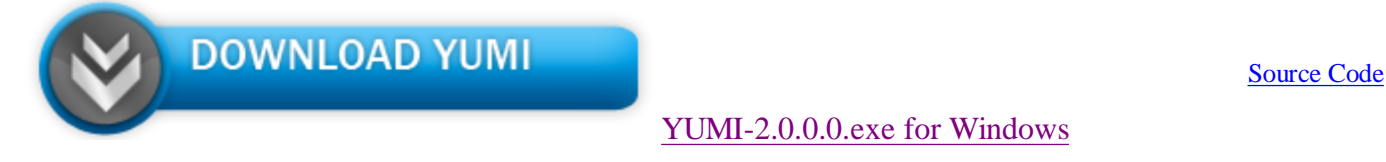

#### **YUMI for Windows MD5: EE3B92160E8D2BCD2F81AA6A3A6E43CB**

**NOTE**: YUMI V2 can't remove distributions previously installed with Legacy YUMI! Although no longer supported, you can still Download Legacy YUMI

#### **Linux Based YUMI Downloads:**

Note: I am currently rewriting YUMI for Linux to match YUMI for Windows, so the following tool will dramatically change over the next couple months.

Source Code

- YUMI for Ubuntu Linux
- YUMI for Debian Linux

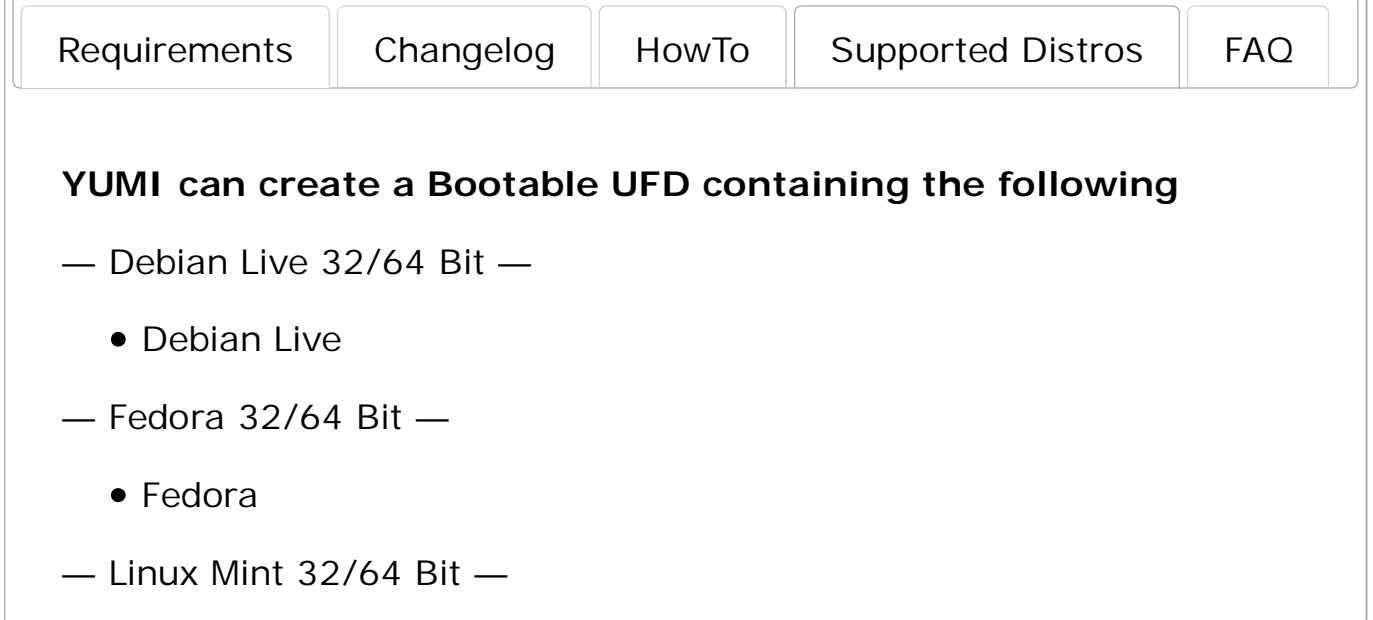

- Linux Mint
- OpenSUSE 32/64 Bit
	- OpenSUSE 32bit
	- OpenSUSE 64bit
- Puppy Linux 32/64 Bit
	- DPup Exprimo
	- Fatdog64
	- Lucid Puppy Linux
	- Precise Puppy Linux
	- Racy Puppy Linux
	- Slacko Puppy
	- Wary Puppy Linux
- Ubuntu 32/64 Bit
	- Ubuntu
	- Ubuntu Gnome
	- Ubuntu Server Installer
	- Ubuntu Secure Remix
	- Ubuntu Studio
	- Edubuntu
	- Kubuntu
	- Lubuntu
	- Xubuntu
	- Backbox
- Other Distros Alphabetical
	- AntiX
	- Archlinux
	- Bodhi
	- CAELinux (Computer Aided Engineering)
	- CentOS
	- Crunchbang
	- Damn Small Linux (DSL)
	- Fuduntu
	- gpxe (Net Bootable Distros)
	- KNOPPIX
	- KXStudio
	- Mandriva
	- Netrunner
	- OSGeo Live
	- PCLinuxOS
	- Peppermint
- Pear Linux
- Pinguy OS
- Porteus
- SalineOS
- Scientific Linux CERN
- Semplice Linux
- SLAX (Tiny Slackware Based Distro)
- Slitaz (Another Tiny Distro)
- Sn0wL1nuX
- Sparky Linux
- SolydX
- Sugar on a Stick
- System Rescue CD
- Tails (Anonymous Browsing)
- Liberte (Anonymous Browsing)
- Terralinux
- TinyCore (A Tiny Linux Distribution)
- Ultimate Edition 3
- XBMCbuntu
- Zorin OS Core

———— NetBook Distributions ————

- EasyPeasy (NetBook Distro)
- Jolicloud (NetBook Distro)
- Ubuntu Netbook Remix
- xPUD (Netbook Distro)

————— Antivirus Tools —————

- Acronis Antimalware CD
- AOSS (Malware Scanner) system\stage1
- AVG Rescue CD (Antivirus Scanner)
- AVIRA AntiVir Rescue CD (Virus Scanner) ; does install to root of drive
- Bitdefender Rescue Disk (Antivirus Scanner)
- Comodo Rescue Disk (Antivirus Scanner)
- Dr.Web Live CD ; does install to root
- F-Secure Rescue CD
- GDATA Rescue CD
- Kaspersky Rescue Disk (Antivirus Scanner)
- Panda SafeCD
- Windows Defender Offline

—————– System Tools —————-

- Acronis True Image
- BackBox (Penetration Testing)
- BackTrack5 (Penetration Testing)
- Boot Repair Disk
- Clonezilla (Backup + Clone Tool)
- DBAN (Hard Drive Nuker)
- Deft (Forensics)
- DRBL (Diskless Remote Boot in Linux)
- EASEUS Disk Copy (Disk Cloning Tool)
- FreeDOS (Balder img)
- GParted (Partition Tools)
- GRML (system rescue)
- HDT (Hardware Detection Tool)
- Kali (Penetration Testing)
- Memtest86+ (Memory Testing Tool)
- Matriux (Penetration Testing)
- Offline NT Password & Registry Editor
- Ophcrack (no tables)
- Ophcrack XP (Password Finder)
- Ophcrack Vista/7 (Password Finder)
- Parted Magic (Partition Tools)
- PING (Partimg Is Not Ghost)
- Partition Wizard (Partition Tools)
- Rescatux
- Redo Backup And Recovery (Recovery Tools)
- Rip Linux (Recovery Distro)
- Trinity Rescue Kit ; does install to root of drive
- Ultimate Boot CD (Diagnostics Tools)
- Web Converger (Web Kiosk)
- WifiSLax
- —————– Other OS/Tools —————-
- Linux Live Tools for OCZ
- Hiren's Boot CD ; does install to root of drive
- Falcon 4 Boot CD ; does install to root of drive
- Kon-Boot Floppy Image
- Windows Vista/7/8 Installer bootmgr ; does install to root of drive
- Windows XP Installer

—————– Bootable ISOs —————-

- Try an Unlisted ISO (SYSLINUX)
- Try an Unlisted ISO (GRUB)
- Try an Unlisted ISO (GRUB Run from RAM)

### **Similar Portable Linux Posts:**

- XBOOT Multiboot ISO USB Creator (Windows)
- SARDU Multiboot USB Creator (Windows)

• MultiSystem – Create a MultiBoot USB from Linux

YUMI – Multiboot USB Creator published under USB Creator Tools bootable usb, live linux usb, Live Linux USB Creator, live usb, Multiboot, Multiboot ISO, Multiboot Live USB, Multiboot USB, Multiboot USB Creator, Multisystem USB, Universal USB Installer

The information provided on this site is being offered in hopes that it will be useful. We are providing absolutely no warranty for this information. Please see our Disclaimer for more details.

Unless specifically stated otherwise, Pendrivelinux.com is not a part of, affiliated with or endorsed by any mentioned Linux distribution or non-pendrivelinux created software tool.

# **Portable Linux Categories**

- Flash drive installs using Live CD
- Flash drive installs using Windows
- USB Virtual Machine Emulation
- Using and Configuring Linux

## **Pendrive Linux Posts**

- Make a USB Boot CD for Ubuntu 11.10
- Boot DOS from USB
- LiveUSB Install Live USB Creator
- XBOOT Multiboot ISO USB Creator (Windows)
- YUMI Multiboot USB Creator
- SARDU Multiboot USB Creator (Windows)
- Boot Multiple ISO from USB via Grub2 using Linux
- Creating a Kubuntu Live USB from CD
- Creating an Xubuntu Live USB from CD
- Creating an Ubuntu Live USB from CD
- Using UNetbootin to create a Linux USB from Linux
- MultiSystem Create a MultiBoot USB from Linux
- Put Mandriva 2010 on a USB Flash Drive (Windows)
- Put Bitdefender Rescue CD on a USB Flash Drive
- Put Lucid Puppy on USB Flash Drive from Windows
- **USB Linux Help**
	- USB Boot compatibility test
	- USB Help and Tools
	- Boot Cheatcodes
	- BIOS USB Boot Options
	- Restoring your USB Key

©2006-2014 USB Pen Drive Linux - Credits, Resources and Sources - Privacy Policy

Linux® is a registered trademark of Linus Torvalds. Windows is a registered trademark of Microsoft. Other Distribution names and logos may also be trademarked by their respective owners.